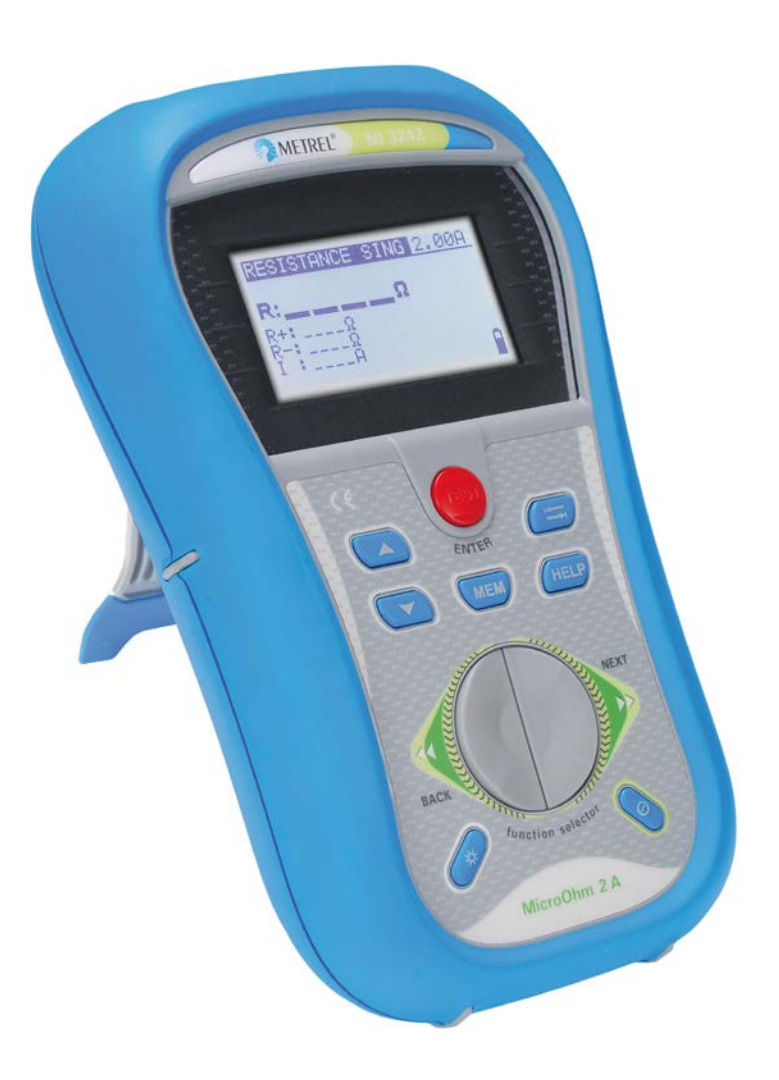

# **MicroOhm 2A** MI 3242 **Bedienungsanleitung** *Version 1.0, Code-Nr. 20 752 140*

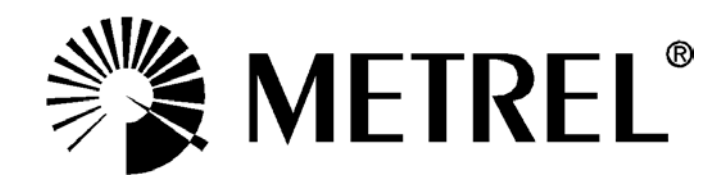

Vertriebspartner:

Hersteller:

METREL d.d. Ljubljanska cesta 77 1354 Horjul Slowenien Website: [http://www.metrel.si](http://www.metrel.si/) E-Mail: [metrel@metrel.si](mailto:metrel@metrel.si)

Die Marke auf Ihrem Gerät stellt sicher, dass das Gerät die Anforderungen der EU (Europäische Union) hinsichtlich der Sicherheit und elektromagnetischen Verträglichkeit von Geräten erfüllt

© 2012 METREL

Dieses Dokument darf ohne ausdrückliche schriftliche Genehmigung von METREL weder vervielfältigt noch in irgendeiner anderen Form genutzt werden.

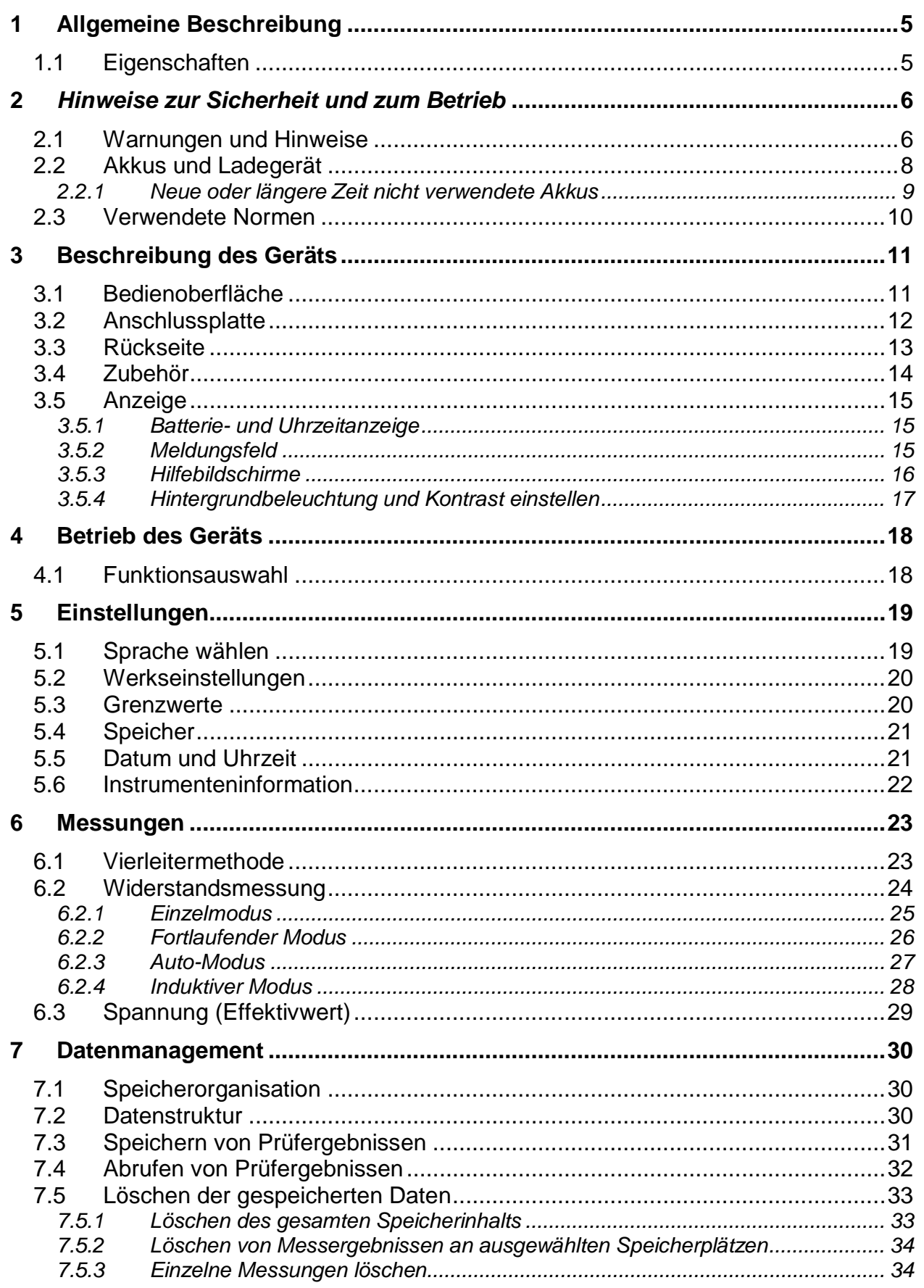

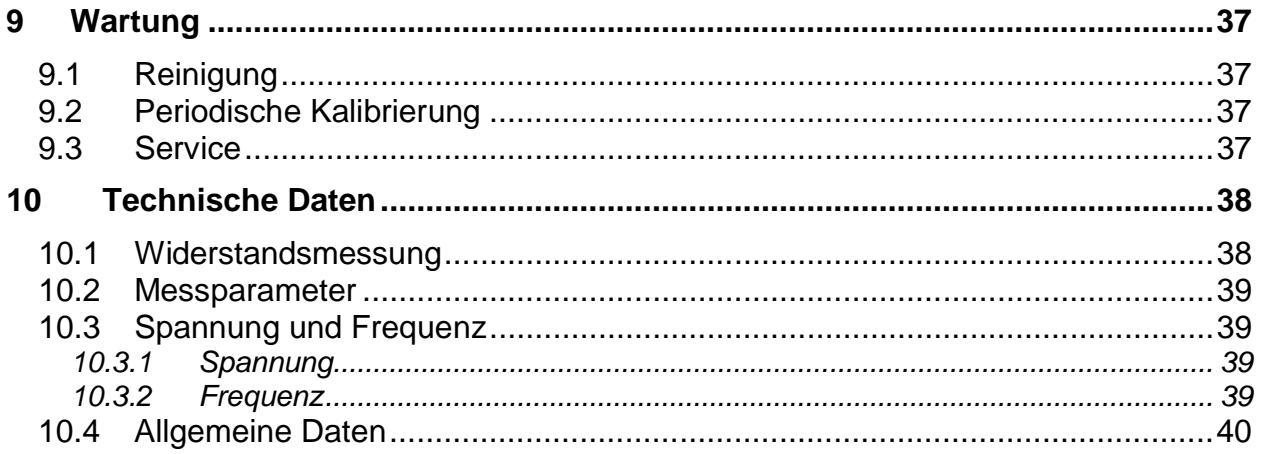

# **1 Allgemeine Beschreibung 1.1 Eigenschaften**

Der **MI 3242 MicroOhm 2A** ist ein tragbares, leichtes (< 1,5 kg) **bidirektionales** Widerstandsmessgerät für geringe Widerstände, das mithilfe der **Vierleitermethode** geringe Widerstände von folgenden Bauteilen misst:

Schaltern Relais Verbindern Sammelschienen Kabelverbindungen von Stromverteilern Motor- und Generatorwicklungen Transformatoren Speicherdrosseln Schienenstöße Draht- und Kabelwiderstand Schweißverbindungen

Bei der Entwicklung und Herstellung dieses Messgeräts haben wir unser umfassendes Know-how und unsere weitreichende Erfahrung, die wir uns über viele Jahre auf diesem Sektor angeeignet haben, einfließen lassen.

Folgende Funktionen bietet das Messgerät **MicroOhm 2A**:

Widerstandsmessung (Vierleitermethode); Hohe Auflösung **24-Bit Σ-Δ ADC** Großer Messbereich (1 μ $\Omega$  ... 199,9 Ω); Anpassbarer Prüfstrom (10 mA ... 2 A); Unter-/Obergrenzwerte; Automatische, thermische **EMF-Beseitigung**; Störgeräuschunterdrückung (50/60 Hz); Vier verschiedene Messmodi (Einzel, fortlaufend, induktiv, automatisch); USB- und RS232- Kommunikation; Effektivwert-Spannungsmessung;

Hohe Überspannungskategorie **CAT III 600V**.

Eine 128 x 64-Dot-Matrix-LCD bietet leicht ablesbare Ergebnisse und alle verbundenen Parametereinstellungen.

Die Bedienung der Einheit ist klar und intuitiv, die Bedienperson benötigt zum Bedienen des Geräts keinerlei spezielle Schulung (abgesehen vom Lesen dieses Handbuchs).

Messergebnisse können im Instrument gespeichert werden. **Die PC-Software HVLink PRO** wird standardmäßig mitgeliefert und ermöglicht den Transfer der Messdaten auf einen PC, mit dem sie analysiert oder ausgedruckt werden können.

# **2** *Hinweise zur Sicherheit und zum Betrieb* **2.1 Warnungen und Hinweise**

Um ein Höchstmaß an Bedienersicherheit der Anlage während der Prüfungen und Messungen zu garantieren, empfiehlt Metrel das Messgerät MicroOhm 2A nur in gutem und unbeschädigtem Zustand zu verwenden. Bei der Verwendung des Geräts sind die folgenden allgemeinen Warnhinweise zu beachten:

Das Symbol **4** am Messgerät bedeutet: »Lesen Sie die **Bedienungsanleitung aufmerksam durch, um eine sichere Bedienung zu garantieren«. Das Symbol erfordert eine Handlung!**

**Wird das Testgerät nicht wie in diesem Handbuch beschrieben eingesetzt, so kann die durch das Arbeitsgerät gewährte Sicherheit eingeschränkt sein!**

**Lesen Sie dieses Benutzerhandbuch aufmerksam durch, da die Benutzung des Geräts anderenfalls Gefahren für Bediener, Messgerät oder Prüfanlagen darstellen könnte!**

**Das Messgerät bzw. das zugehörige Zubehör niemals verwenden, wenn es eine sichtbare Beschädigung aufweist!**

**Beachten Sie alle allgemeinen Sicherheitsvorschriften, um das Risiko eines elektrischen Schlages beim Umgang mit lebensgefährlichen Spannungen zu vermeiden!**

**Setzen Sie das Gerät nicht in Stromnetzen ein, die eine Spannung über 600 V aufweisen!**

**Nur qualifiziertes und autorisiertes Personal darf Servicearbeiten oder Einstellungen vornehmen!**

**Verwenden Sie ausschließlich Standard- und optionales Zubehör, das Sie von Ihrem autorisierten Händler erhalten haben!**

**Das Messgerät wird mit wiederaufladbaren Ni-MH-Akkus geliefert. Die Akkus dürfen nur wie auf dem Schild am Batteriefach oder wie in diesem Handbuch angegeben und nur durch Akkus desselben Typs ausgetauscht werden. Verwenden Sie keine Standard-Alkali-Batterien, während der Stromversorgungsadapter angeschlossen ist, da diese sonst explodieren können!**

**Im Inneren des Geräts bestehen gefährliche Spannungen. Trennen Sie alle Prüfleitungen und schalten Sie das Messgerät aus, bevor Sie das Batteriefach öffnen.**

# **A** Warnungen im Zusammenhang mit den Messfunktionen:

#### **Widerstands-, Spannungs- und Frequenzmessungen**

Die Messung des Widerstands darf nur an unbestromten Betriebsmitteln durchgeführt werden! Berühren Sie den Prüfling keinesfalls während der Messung, bevor er nicht vollständig entladen ist! Es besteht Gefahr vor elektrischen Schlägen! Wenn eine Widerstandsmessung an einem induktiven Gegenstand durchgeführt wurde, erfolgt die automatische Entladung möglicherweise nicht sofort! Schließen Sie keine Prüfanschlüsse an externe Spannungsquellen über 600 V (AC oder DC) an, um Schäden am Messgerät zu vermeiden!

#### **Hinweise zu den Messungen:**

#### **Allgemeines**

Die Warnmeldung  $\boxed{\mathbf{Y}}$  erscheint auf der Anzeige. Die Widerstandsprüfung wird nicht ausgeführt, wenn die Spannung zwischen den beiden Prüfanschlüssen höher ist als 8 V (AC oder DC). Wenn alle Anschlüsse dasselbe Potenzial aufweisen, wird keine Warnmeldung ausgegeben.

Die PASS / FAIL-Anzeige wird aktiviert, wenn die Grenzwerte eingestellt wurden. Zur Bewertung der Messergebnisse sind geeignete Grenzwerte zu wählen.

WARNING OUT OF MEMORY

Der interne Speicher ist voll!

# **2.2 Akkus und Ladegerät**

Das Gerät wird mit sechs Alkali-Batterien (Typ AA) oder wiederaufladbaren Ni-MH-Akkus betrieben. Die angegebene Betriebszeit bezieht sich auf Akkus mit einer Nennleistung von 2100 mAh.

Der Ladezustand der Batterien wird permanent im unteren rechten Teil angezeigt.

Wenn die Batterie zu schwach ist, wird dies wie in Abbildung 2.1 angezeigt. Die Anzeige erscheint einige Sekunden bevor sich das Gerät ausschaltet.

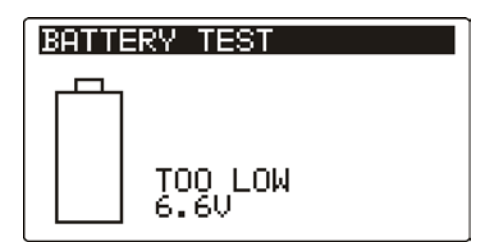

*Abbildung 2.1: Ladezustandsanzeige: Batterie entladen*

Die Akkus werden immer geladen, wenn das Netzteil am Gerät angeschlossen ist. Die Polarität der Netzteilbuchse wird in Abbildung 2.2 angezeigt. Die integrierte Schaltung steuert den Ladevorgang und stellt eine optimale Batterielebensdauer sicher.

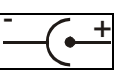

*Abbildung 2.2: Polarität der Netzteilbuchse*

Das Gerät erkennt den angeschlossenen Netzadapter automatisch und beginnt mit dem Laden.

Symbole:

Anzeige des Akkuladevorgangs

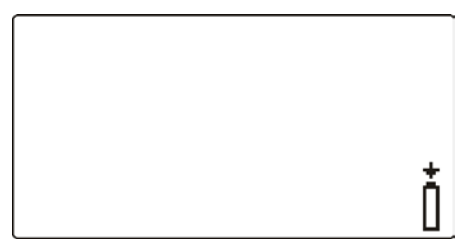

*Abbildung 2.3: Ladestandsanzeige*

Wenn das Gerät an eine Installation angeschlossen ist, kann im Batteriefach eine lebensgefährliche Spannung anliegen! Bevor Sie die Akkus austauschen oder das Batteriefach öffnen, trennen Sie alle Messzubehörteile, die an das Instrument angeschlossen sind und schalten Sie das Instrument aus. Es ist sicherzustellen, dass die Akkus korrekt eingesetzt werden, da das Messgerät sonst nicht betrieben werden kann und sich die Akkus

entladen.

Falls das Messgerät über einen längeren Zeitraum nicht verwendet wird, sind alle Akkus aus dem Batteriefach zu entnehmen.

Es dürfen nur Alkali-Batterien bzw. wiederaufladbare Ni-MH-Batterien der Größe AA verwendet werden. Metrel empfiehlt die Verwendung von Akkus mit einer Leistung von mindestens 2100 mAh.

Keinesfalls Alkali-Batterien aufladen!

Nur das vom Hersteller oder Händler des Prüfgeräts gelieferte Netzteil verwenden, um mögliche Brände oder einen Stromschlag zu vermeiden!

### **2.2.1 Neue oder längere Zeit nicht verwendete Akkus**

Während des Ladens neuer Batterien oder von Batterien, die über eine längere Zeit (mehr als 3 Monate) nicht benutzt wurden, können unvorhersehbare chemische Prozesse auftreten. Ni- MH- und Ni- Cd- Zellen können diesen Effekten betroffen sein (auch bekannt unter dem Begriff Memory-Effekt). Infolgedessen kann die Betriebszeit des Geräts bei den ersten Lade-/ Entlade-Zyklen wesentlich verkürzt sein.

Für diesen Fall empfiehlt Metrel folgendes Vorgehen, um die Akkulaufzeit zu verbessern:

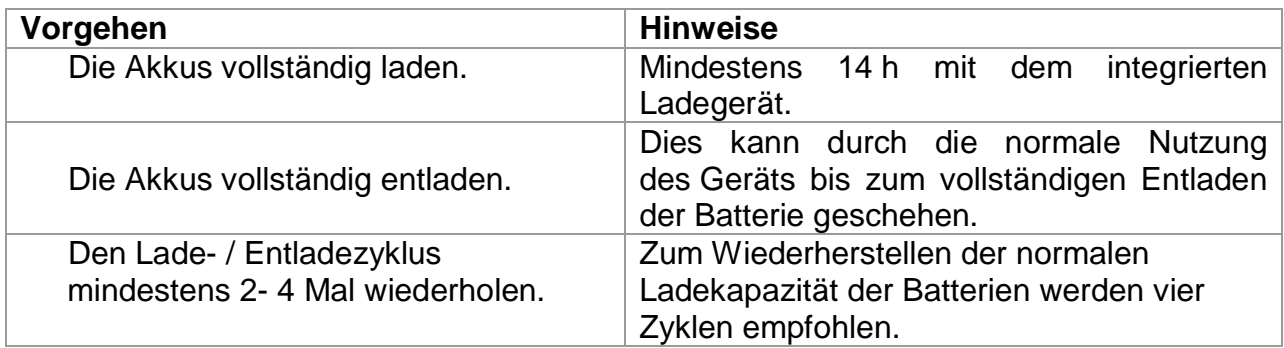

#### *Hinweise:*

Das Ladegerät im Messgerät ist ein Blockladegerät. Das bedeutet, die Akkus werden beim Laden in Reihe geschaltet. Die Akkus müssen daher äquivalent sein (gleiche Ladung, gleicher Zustand, gleicher Typ und gleiches Alter).

Eine unterschiedliche Akkuzelle kann bei normaler Benutzung des gesamten Batteriepakets zu fehlerhaftem Laden und Entladen (Hitzeentwicklung im Batteriepaket, deutlich reduzierte Betriebszeit, falsche Polarität einer defekten Zelle…) führen.

Falls nach mehrmaligem Laden/ Entladen keine Verbesserung aufgetreten ist, sollte jeder Akku einzeln geprüft werden (Vergleich der Akkuspannungen, Prüfung in einem Ladegerät etc.). Höchstwahrscheinlich haben nur einige der Akkus an Leistung eingebüßt.

Die oben beschriebenen Effekte dürfen nicht mit der normalen Reduktion der Batteriekapazität über die Zeit verwechselt werden. Jede wiederaufladbare Batterie verliert durch wiederholte Lade-/ Entladezyklen an Batteriekapazität. Wie stark die Anzahl der Ladezyklen die Batteriekapazität tatsächlich beeinträchtigt, ist vom Batterietyp abhängig. Diese Informationen werden in den Technischen Daten des Batterieherstellers bereitgestellt.

# **2.3 Verwendete Normen**

Die Messgeräte MicroOhm 2A wurden in Übereinstimmung mit den folgenden Bestimmungen hergestellt:

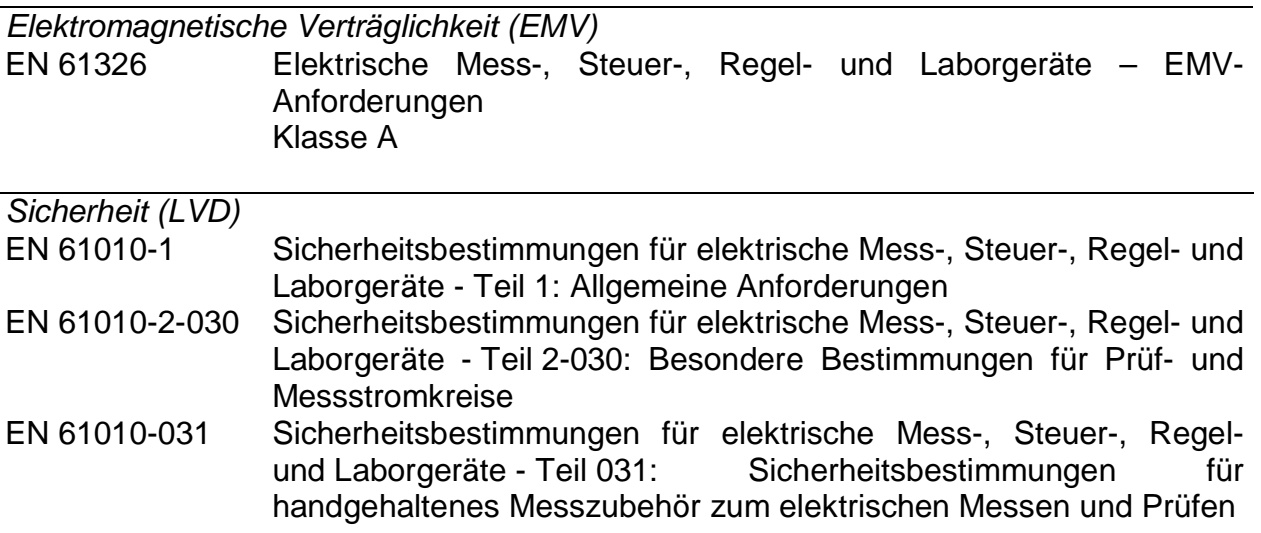

#### *Hinweis zu EN- und IEC-Normen:*

Der Text dieses Handbuchs enthält Referenzen zu europäische Normen. Alle Normen der Reihe EN 6XXXX (z. B. EN 61010) entsprechen den jeweiligen IEC- Normen mit derselben Nummer (z. B. IEC 61010); sie unterscheiden sich lediglich in den aufgrund der europäischen Harmonisierungsverfahren modifizierten Teilen.

# **3 Beschreibung des Geräts 3.1 Bedienoberfläche**

Die Bedienoberfläche wird in der Abbildung 3.1 dargestellt.

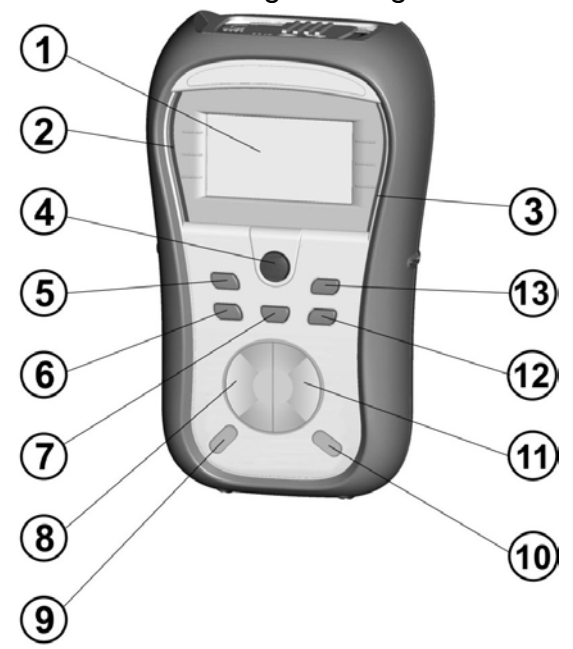

*Abbildung 3.1: Bedienoberfläche*

Legende:

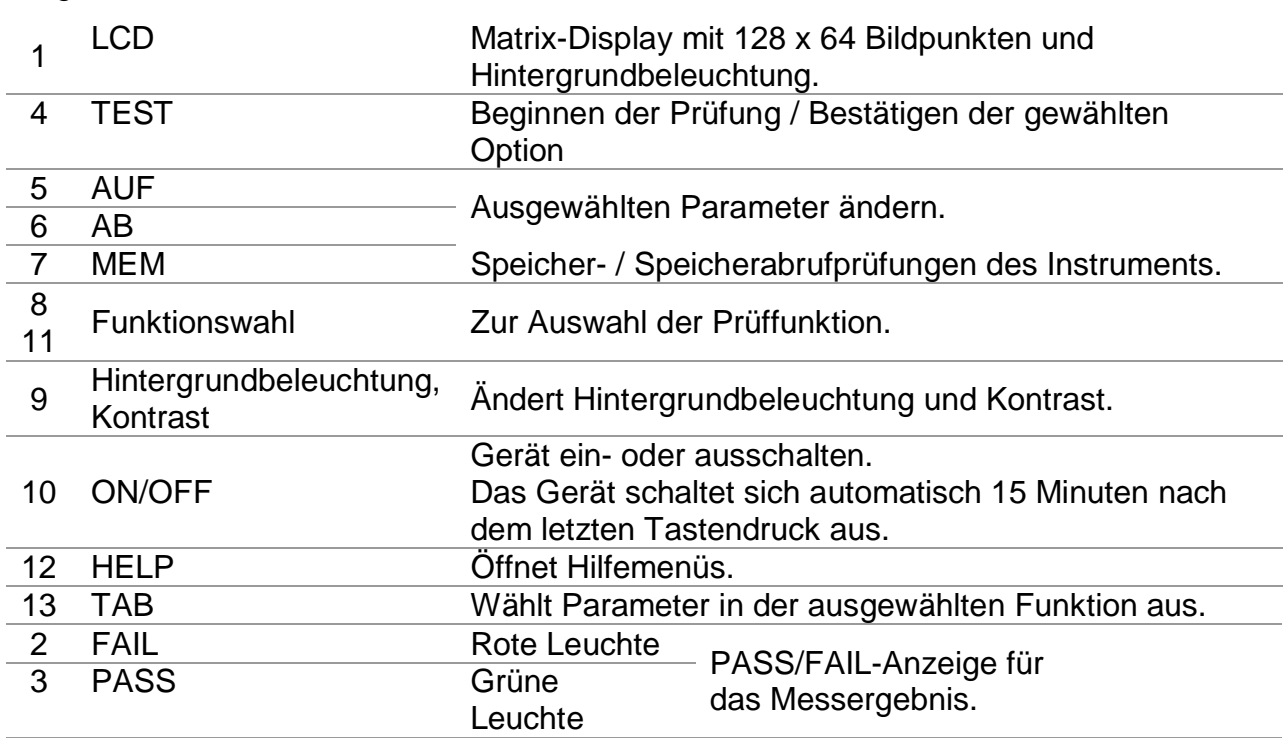

# **3.2 Anschlussplatte**

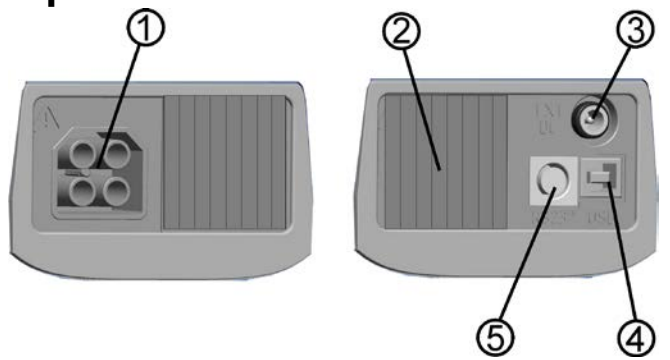

*Abbildung 3.2: Anschlussplatte*

Legende:

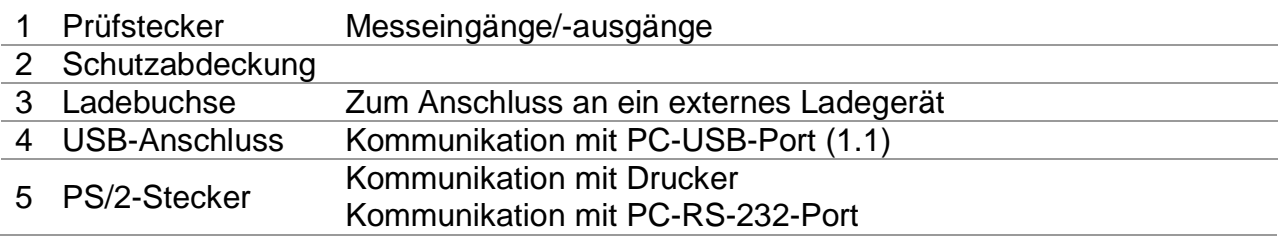

### *Warnungen!*

**Die maximal zulässige Spannung zwischen allen Prüfanschlüssen und der Erdung beträgt 600 V!** 

**Die höchste zulässige Spannung zwischen den Prüfanschlüssen beträgt 600 V!**

**Die maximal kurzzeitig zulässige Spannung des externen Netzteils beträgt 14 V!**

**Nur Original-Prüfzubehör verwenden!**

# **3.3 Rückseite**

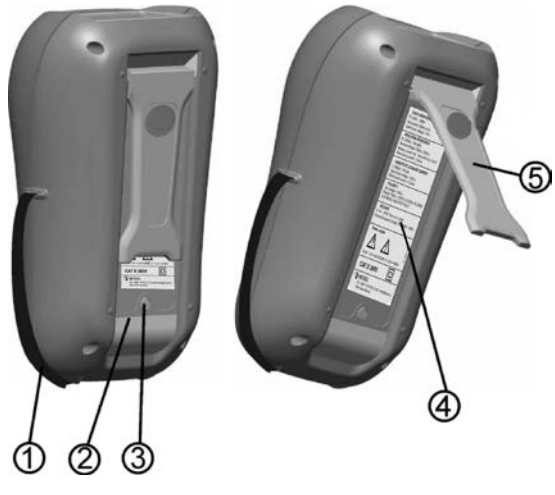

*Abbildung 3.3: Rückseite*

### *Legende:*

- 1 Einsatz für Seitengurt
- 2 Batteriefachabdeckung
- 3 Befestigungsschraube des Batteriefachdeckels
- 4 Infoschild an der Rückseite<br>5 Halter zur schrägen Aufstel
- 5 Halter zur schrägen Aufstellung des Geräts

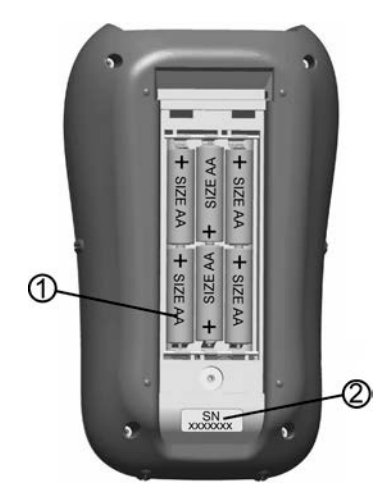

*Abbildung 3.4: Batteriefach*

## *Legende:*

- 1 Akkus/Batterien Größe AA, Alkali / wiederaufladbar NiMH
- 2 Schild mit
- der Seriennummer

# **3.4 Zubehör**

Das Zubehör besteht aus standardmäßigen und optionalen Zubehörteilen. Optionale Zubehörteile können auf Anfrage geliefert werden. Siehe dazu die *beigefügte* Liste mit Standardkonfiguration und Optionen bzw. setzen Sie sich mit Ihrem Vertriebspartner in Verbindung oder rufen Sie die METREL-Homepage auf: [http://www.metrel.si.](http://www.metrel.si/)

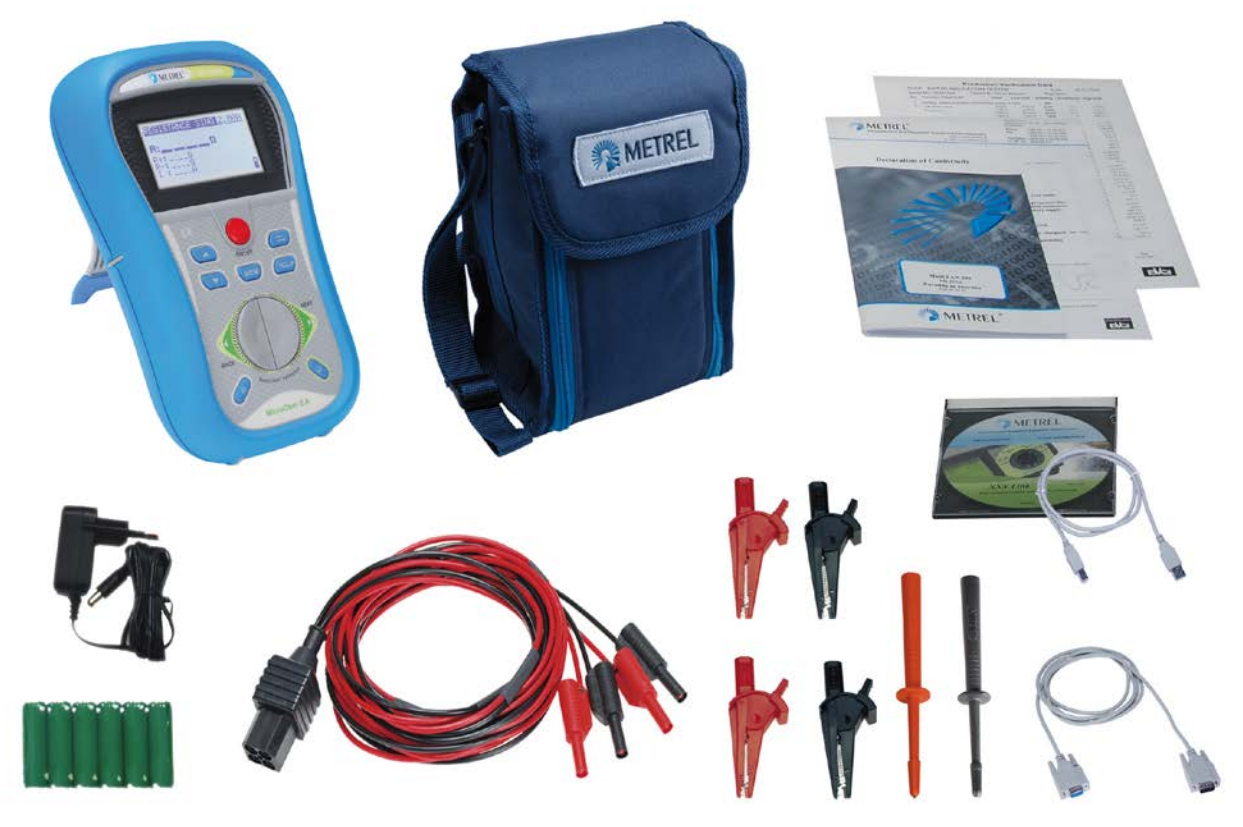

*Abbildung 3.5: Standardsatz des Instruments*

Messgerät MI 3242 MicroOhm 2A Prüfleitung, 2,5 m, 1 Stk. (schwarz, rot) Krokodilklemme, 4 Stk. (schwarz, rot) Prüfspitzen, 2 Stk. (schwarz) Kleine gepolsterte Tragetasche Satz NiMH-Akkus 6 Stk Stromversorgungsadapter Serielles RS-232-Kabel USB-Kabel PC-Software HVLink PRO Bedienungsanleitung (auf CD) Kalibrierzertifikat

# **3.5 Anzeige**

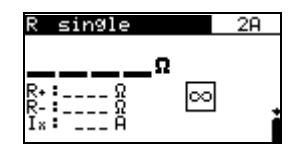

*Abbildung 3.6: Typische Funktionsanzeige*

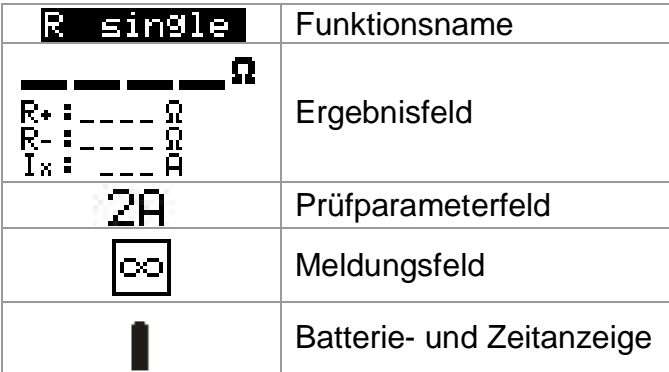

# **3.5.1 Batterie- und Uhrzeitanzeige**

Die Anzeige zeigt den Ladezustand von Akku/Batterie an und ob das externe Ladegerät angeschlossen ist.

Batteriekapazitätsanzeige.

Ladezustand gering. *Der Akkuladezustand ist zu gering, um korrekte Messergebnisse zu garantieren. Ersetzen Sie die Batterien oder laden Sie die Akkus auf.*

Aufladen läuft (wenn das Netzteil angeschlossen ist).

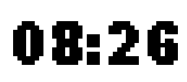

Uhrzeitanzeige (hh:mm).

### *Warnung:*

Wenn die Batterien/Akkus länger als eine Minute entnommen werden, werden die Einstellungen für Uhrzeit und Datum gelöscht und die Werkseinstellungen wiederhergestellt.

#### *Anmerkung:*

Datum und Uhrzeit werden jedem gespeicherten Ergebnis hinzugefügt.

## **3.5.2 Meldungsfeld**

Im Meldungsfeld werden Warnungen und Meldungen angezeigt.

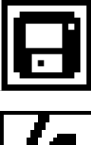

Das Ergebnis kann gespeichert werden.

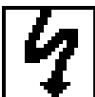

An den Anschlüssen liegen hohe Spannungen an.

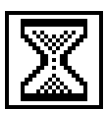

Messung wird durchgeführt.

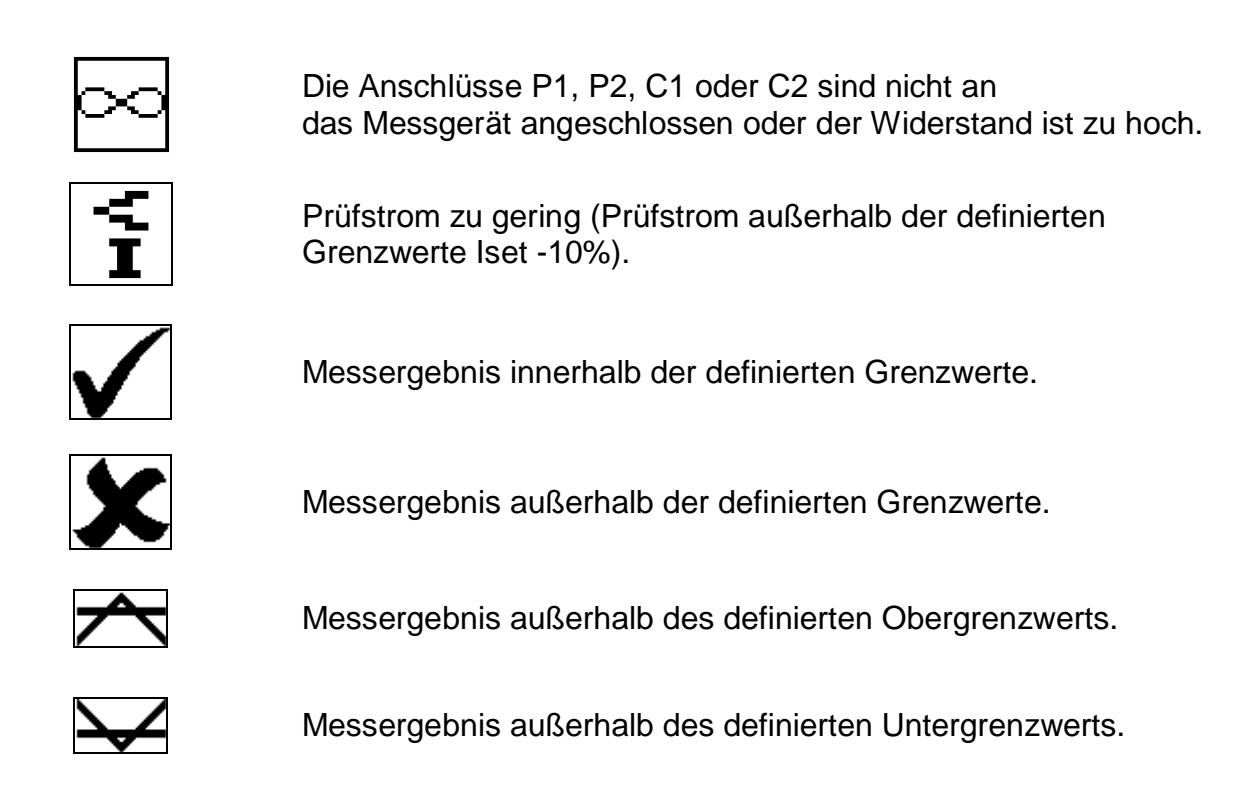

# **3.5.3 Hilfebildschirme**

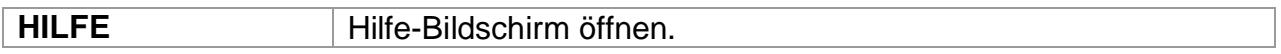

Für alle Funktionen sind Hilfemenüs verfügbar. Das Menü Hilfe weist Diagramme zur Illustrierung auf, wie das Instrument richtig an Prüfgeräte angeschlossen wird. Drücken Sie die Taste **HELP**, um das entsprechende Hilfemenü aufzurufen.

Tasten im Hilfemenü:

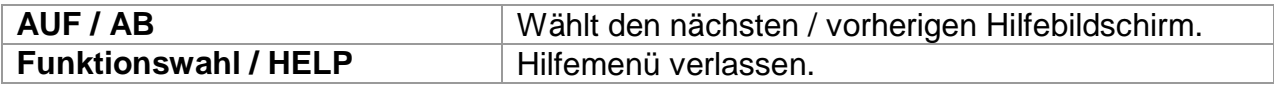

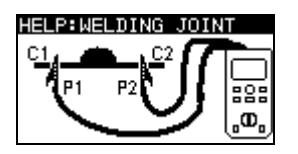

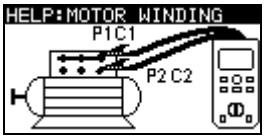

*Abbildung 3.7: Beispiele für Hilfebildschirme*

# **3.5.4 Hintergrundbeleuchtung und Kontrast einstellen**

Mit der Taste **BACKLIGHT (☼)** können die Hintergrundbeleuchtung und der Kontrast angepasst werden.

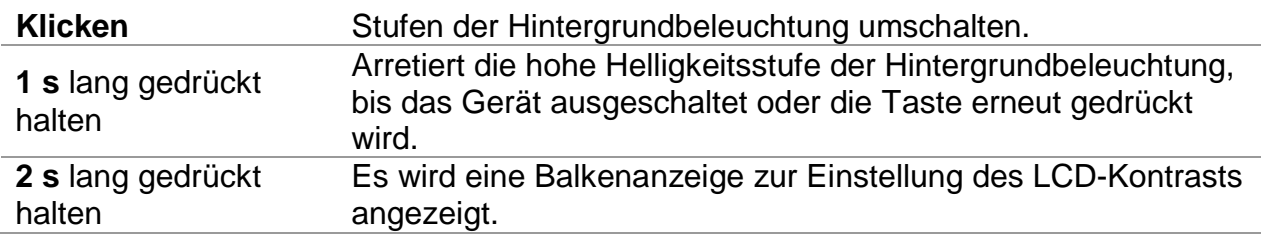

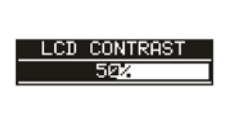

*Abbildung 3.8: Menü Kontrast*

Tasten zur Kontrasteinstellung:

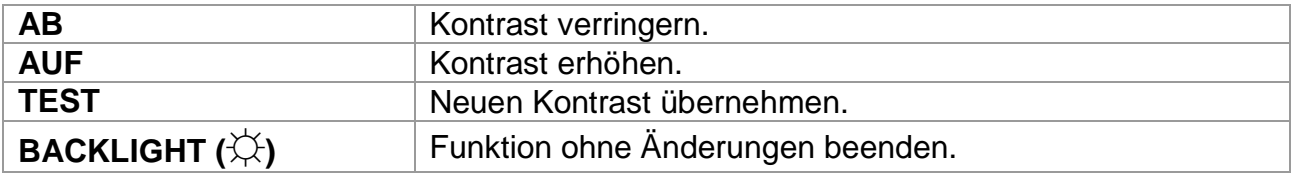

# **4 Betrieb des Geräts**

# **4.1 Funktionsauswahl**

Nutzen Sie zur Auswahl der Prüffunktionen die **FUNKTIONSWAHL**. Tasten:

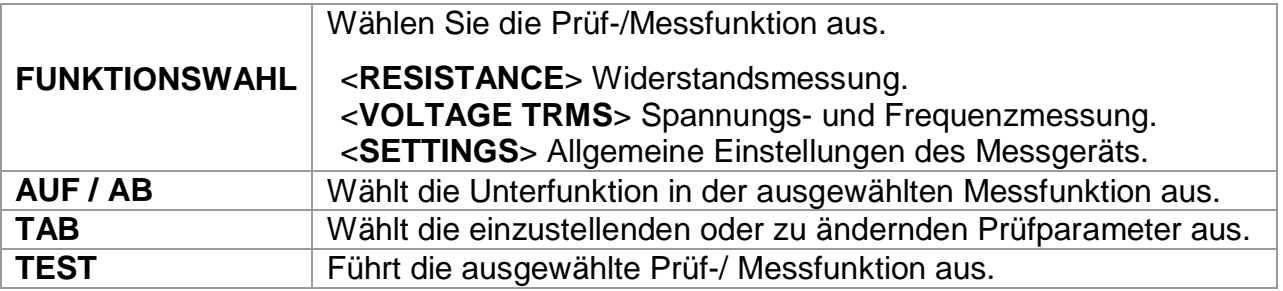

Tasten im Feld **Prüfparameter**:

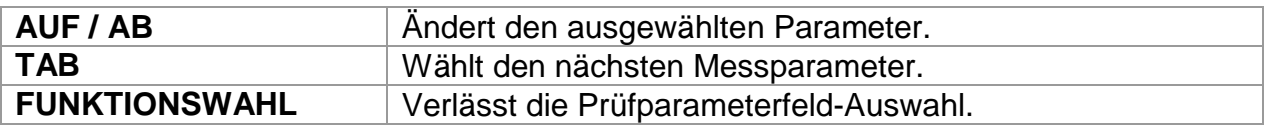

# **5 Einstellungen**

Im Menü Einstellungen können die Einstellungen für das Gerät betrachtet oder eingestellt werden.

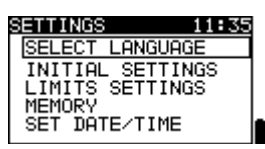

*Abbildung 5.1: Einstellungen*

*Tasten:*

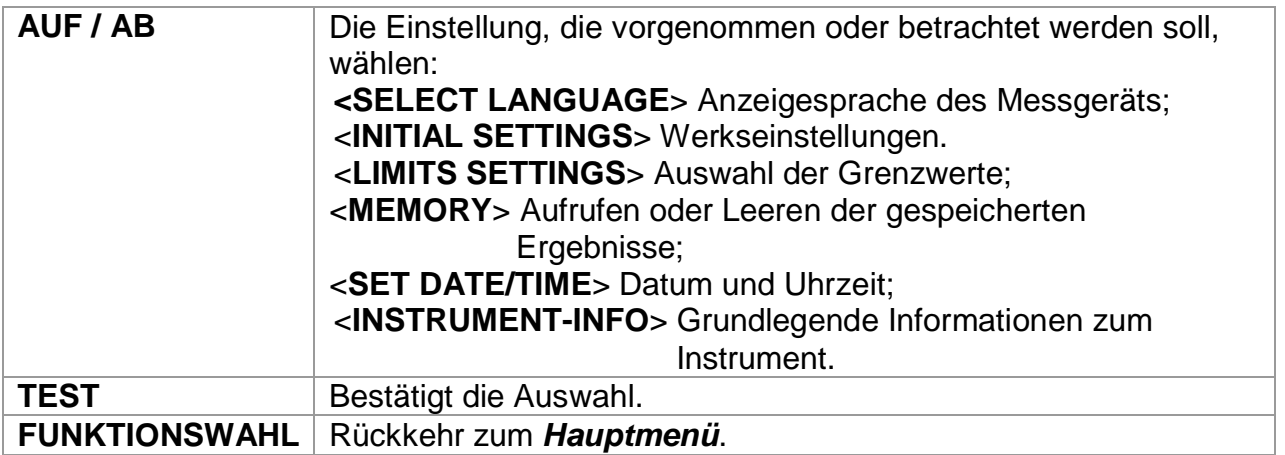

# **5.1 Sprache wählen**

In diesem Menü kann die Anzeigesprache des Geräts eingestellt werden.

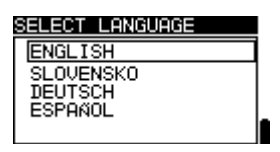

*Abbildung 5.2: Menü Sprache*

*Tasten:*

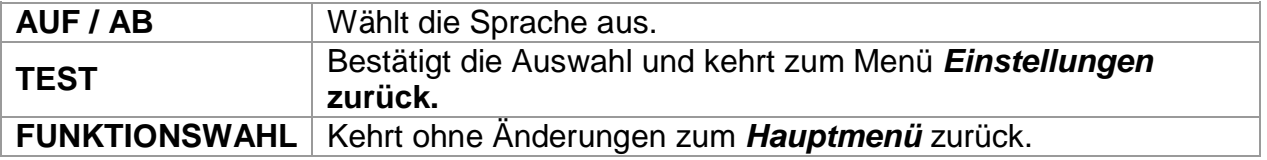

# **5.2 Werkseinstellungen**

In diesem Menü können die folgenden Parameter auf die ursprünglichen Werte zurückgesetzt werden:

Alle Messparameter; LCD-Einstellungen; Sprache;

| INITIAL SETTINGS                      |  |
|---------------------------------------|--|
| Contrast, Language<br>and Function    |  |
| Parameters will be<br>set to default. |  |
|                                       |  |
|                                       |  |

*Abbildung 5.3: Werkseinstellungen*

*Tasten:*

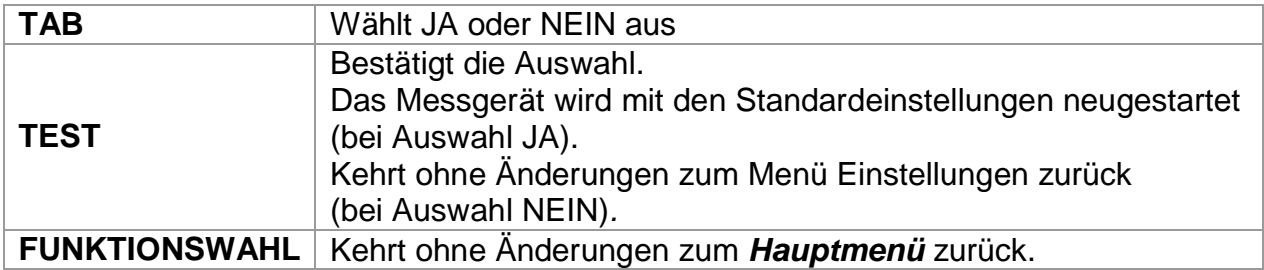

# <span id="page-19-0"></span>**5.3 Grenzwerte**

Mit diesen Unter- und Obergrenzwerten kann der Benutzer die Grenzwerte für den Widerstand einstellen. Der gemessene Widerstandswert wird gegen die eingestellten Grenzwerte verglichen. Das Ergebnis wird dann nur validiert, wenn es sich innerhalb der eingegebenen Grenzwerte befindet.

| LIMITS SETTINGS |  |
|-----------------|--|
| _imit Hi:3.00uΩ |  |
| imit Lo: OFF-   |  |
|                 |  |
| MEM: SAVE       |  |

*Abbildung 5.4: Einstellung der Grenzwerte*

#### **Parameter für die Einstellung der Grenzwerte:**

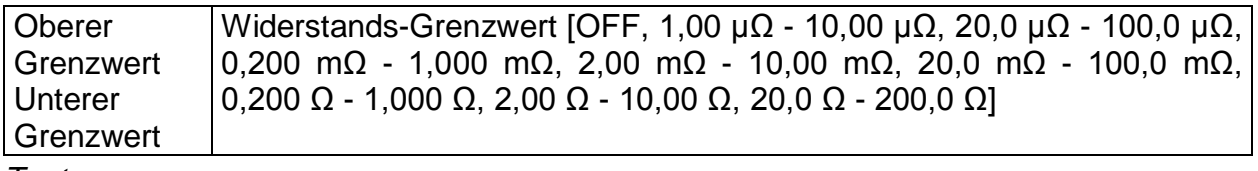

*Tasten:*

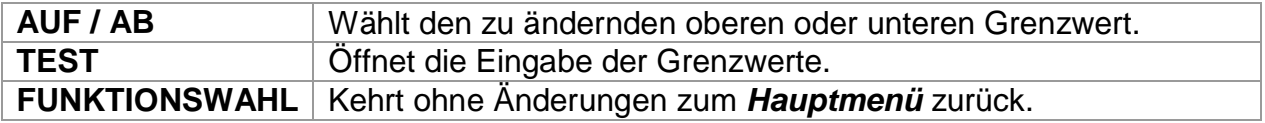

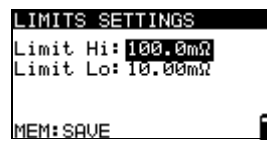

*Abbildung 5.5: Änderungen der Grenzwerte*

*Tasten im Bildschirm zur Änderung der Grenzwerte:*

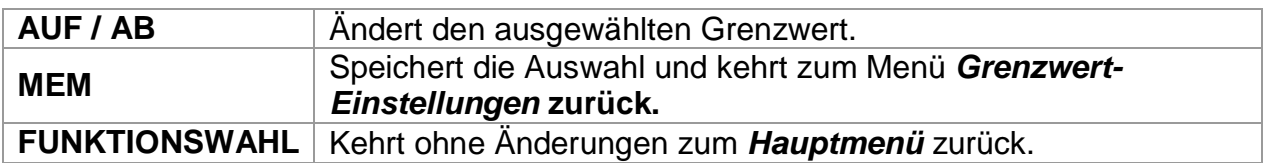

#### *Anmerkung:*

Die Einstellungen werden nicht gespeichert, wenn der obere Grenzwert geringer ist als der untere Grenzwert. Auf dem Bildschirm erscheint die Meldung "Ungültige Grenzwerte", während die Werte gespeichert werden.

# **5.4 Speicher**

Die gespeicherten Ergebnisse können in diesem Menü aufgerufen oder gelöscht werden.

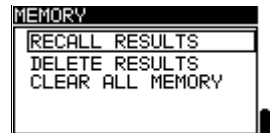

*Abbildung 5.6: Menü Speichern*

*Tasten:*

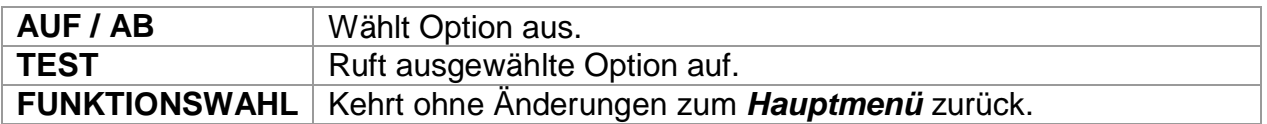

Im Kapitel *7 Datenmanagement* sind weitere Informationen aufgeführt.

# **5.5 Datum und Uhrzeit**

In diesem Menü können Datum und Uhrzeit eingestellt werden.

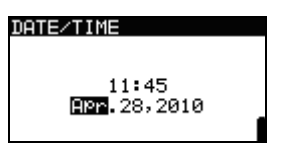

*Abbildung 5.7: Menü Datum und Zeit*

Tasten:

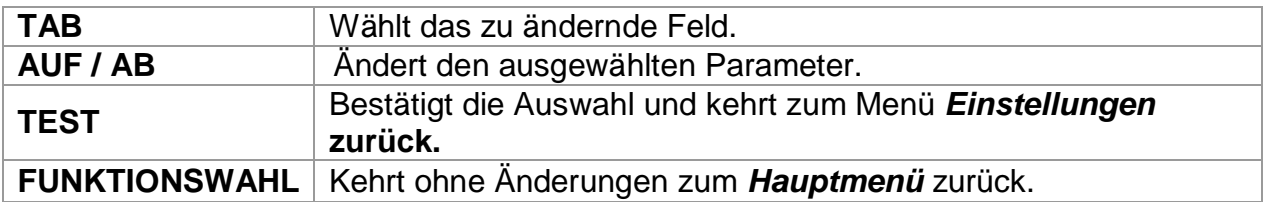

### *Warnung:*

Wenn die Batterien länger als 1 Minute entfernt werden, gehen die Einstellungen für Datum und Uhrzeit verloren.

# **5.6 Instrumenteninformation**

In diesem Menü werden die folgenden Gerätedaten angezeigt:

Instrumenttyp; Modellnummer; Firmware- und Hardware-Version; Seriennummer; Datum der Kalibrierung.

> <u>INSTRUMENT INFO</u> MicroOhm 2A<br>MicroOhm 2A<br>MI 3242<br>Version: 2.1 M1 3242<br>Version: 2.1.03-E<br>S/N: 11111161<br>http://www.metrel.si<br>Cal.: 04.01.2079

### *Abbildung 5.8: Instrumenteninformation*

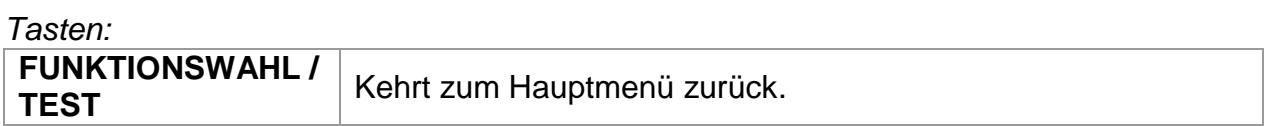

# **6 Messungen 6.1 Vierleitermethode**

Wenn Widerstände von <20 Ω gemessen werden, wird empfohlen die Vierleitermethode anzuwenden [\(Abbildung 6.1\)](#page-22-0), um eine hohe Genauigkeit sicherzustellen. Bei der Verwendung dieser Messmethode fließt der Widerstand der Prüfleitung nicht in die Messung mit ein. Ein Kalibrieren und Ausgleichen der Leitung ist somit nicht erforderlich.

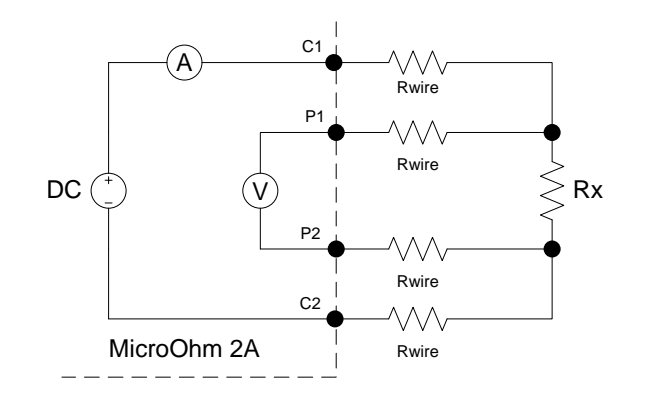

*Abbildung 6.1: Vierleitermethode*

<span id="page-22-0"></span>Die Messspannung wird anhand der Leitungen C1 und C2 durch den unbekannten Widerstand Rx geleitet. Die Platzierung dieser Leitungen ist nicht von großer Bedeutung, sollte jedoch immer außerhalb der Leitungen P1 und P2 liegen. Der Spannungsabfall über Rx wird zwischen P1 und P2 gemessen. Diese sollten genau an den Messpunkten angelegt werden.

## *Hinweis bei unzureichendem Anschluss:*

Die meisten Messfehler entstehen durch unzureichenden oder unbeständigen Anschluss des Prüflings. Es sollte sichergestellt werden, dass der Prüfling saubere, oxid- und schmutzfreie Kontakte aufweist. Anschlüsse mit hohen Widerständen verursachen Fehler und können durch den hohen Widerstand in der C1-C2-Schleife den ausgewählten Stromfluss hemmen.

## *Anmerkung:*

Das **Ohmsche Gesetz** sagt aus, dass der Strom zwischen zwei Punkten eines Leiters direkt proportional zur Potenzialdifferenz oder Spannung zwischen den beiden Punkten und umgekehrt proportional zum Widerstand zwischen den beiden Punkten ist. Die mathematische Formel für diese Beziehung lautet:

$$
I[Amper] = \frac{U[Volt]}{R[ohm]} \Rightarrow Rx[ohm] = \frac{U[Volt]}{I[Amper]}
$$

# **6.2 Widerstandsmessung**

Die Prüfung kann vom Fenster Widerstand aus gestartet werden. Vor einer Prüfung können die Parameter (Modus und Strom) geändert werden.

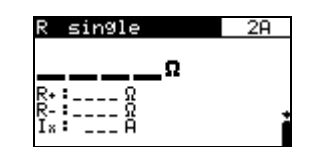

*Abbildung 6.2: Menü Widerstand*

### **Prüfparameter für die Widerstandsmessung**

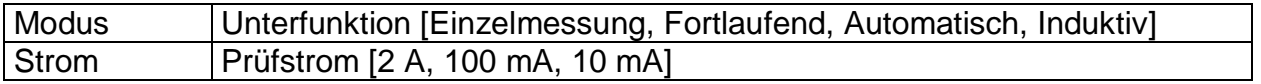

Tasten:

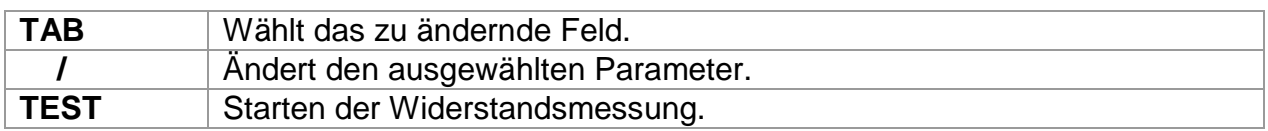

### **Prüfkreise für die Widerstandsmessung**

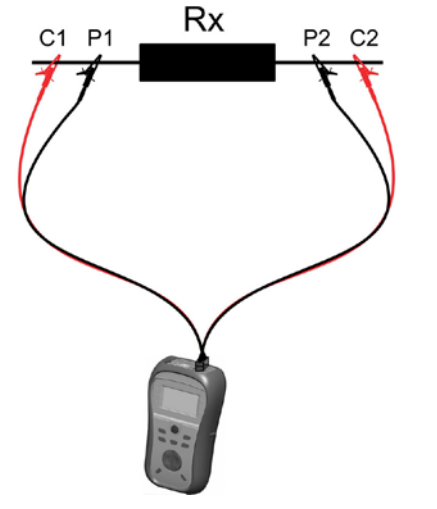

*Abbildung 6.3 Anschluss für Widerstandsmessung*

#### **Vorgehen bei der Widerstandsmessung:**

Wählen Sie die Funktion RESISTANCE aus. Stellen Sie die Prüfparameter (Modus und Prüfstrom) ein. Stellen Sie die Grenzwerte ein (optional). (Siehe Kapitel *[5.3](#page-19-0) [Grenzwerte.](#page-19-0))* Schließen Sie den Prüfling an das Instrument an (siehe Abbildung 6.3). Drücken Sie die Taste TEST, um die Messung zu beginnen. Drücken Sie die Taste TEST zum Beenden der Messung (nicht im Einzelmodus). Speichern Sie das Ergebnis durch Drücken der Taste MEM (optional).

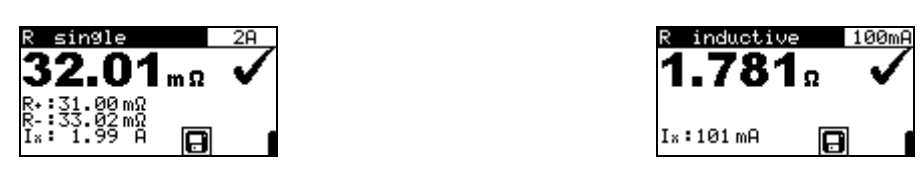

*Abbildung 6.4: Beispiele für Ergebnisse von Widerstandsmessungen*

### *Anmerkung:*

Beachten Sie die angezeigten Warnungen, wenn Sie die Messung beginnen!

# **6.2.1 Einzelmodus**

Im Einzelmodus wird eine einzelne bidirektionale Messung durchgeführt. Das Messgerät misst den Widerstand in beiden Richtungen (thermische EMF-Beseitigung). Das Hauptergebnis auf dem Display ist ein Durchschnittswert  $\overline{p}$  +  $\overline{p}$ 

$$
(R=\frac{R_{+}+R_{-}}{2}).
$$

### **Einzelmessung – I/t-Diagramm**

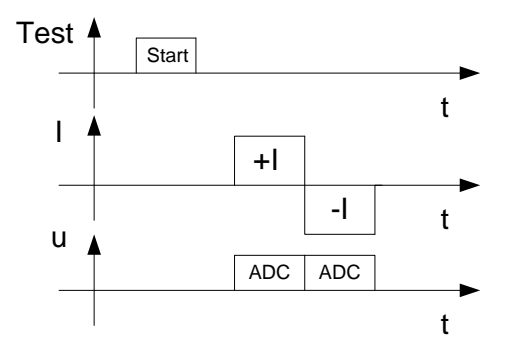

*Abbildung 6.5: Einzelmodus*

### *Anmerkung:*

Der Einzelmodus wird hauptsächlich für folgende Messungen genutzt:

Relais

**Schaltern** Verbindern Sammelschienen Kabelverbindungen von Stromverteilern Schweißverbindungen

# **6.2.2 Fortlaufender Modus**

Im fortlaufenden Modus werden fortlaufend bidirektionale Messungen durchgeführt. Das Messgerät misst den Widerstand in beiden Richtungen (thermische EMF-Beseitigung) und wiederholt die Messungen solange, bis die Taste TEST gedrückt wird. Das Hauptergebnis auf dem Display ist ein Durchschnittswert der letzten bidirektionalen

Messung ( $R = \frac{R_+ + R_+}{2}$  $R = \frac{R_{+} + R_{-}}{2}$ .

Die Messung wird vom Benutzer begonnen und beendet.

### **Fortlaufende Messung – I/t-Diagramm**

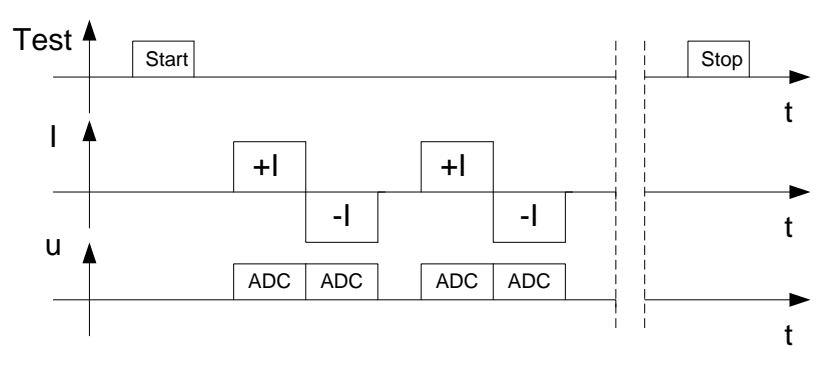

*Abbildung 6.6: Fortlaufender Modus*

### *Anmerkung:*

Der fortlaufende Modus ist insbesondere bei der Fehlersuche hilfreich.

# **6.2.3 Auto-Modus**

Im automatischen Modus wird eine einzelne bidirektionale Messung durchgeführt. Das Messgerät misst den Widerstand in beiden Richtungen (thermische EMF-Beseitigung) und beginnt jedes Mal Einzelmessungen, wenn P1, P2, C1 und C2 an den Prüfling angeschlossen werden. Das Hauptergebnis auf dem Display ist ein

Durchschnittswert der letzten bidirektionalen Messung ( $R = \frac{N+1}{2}$  $R = \frac{R_{+} + R_{-}}{2}$ .

Um eine neue Messung durchzuführen, öffnen Sie einfach den Kontakt zum Prüfling und schließen Sie ihn wieder.

#### t I -I  $+$ I ADC ADC t u t Test A t P1,P2,C1,C2 = OK u -I  $+$ I ADC ADC P1,P2,C1,C2 = OK Start | Stop | Stop | Stop | Stop | Stop | Stop | Stop | Stop | Stop | Stop | Stop | Stop | Stop | Stop | Stop P1,P2,C1,C2 ≠ OK

## **Automatische Messung – I/t-Diagramm**

*Abbildung 6.7: Automatischer Modus*

### *Anmerkung:*

Der automatische Modus wird hauptsächlich für die Messungen von Sammelschienen genutzt.

## *Hinweis zum thermischen EMF:*

Eine Kontaktstelle zwischen zwei Metallen erzeugt eine Spannung in Relation zur Temperaturdifferenz (Thermoelement). Der MicroOhm 2A beseitigt diese EMF-Wirkung durch Messung des Widerstands in beiden Richtungen I+ und I-.

## **6.2.4 Induktiver Modus**

Im induktiven Modus wird eine einzelne, unidirektionale Messung durchgeführt. Sie ist für die Widerstandsmessung an induktiven Geräten gedacht. Je nach Größe des induktiven Bauteils kann die Messdauer sehr kurz (bei kleinen Bauteilen) oder sehr lang (bei großen Bauteilen) sein.

Bevor der gewünschte Strom (für Prüfzwecke) fließen kann, muss diese Energie-Anforderung erfüllt werden ( $W = 1/2 \times L \times I^2$ ).

#### **Induktive Messung – I/t-Diagramm**

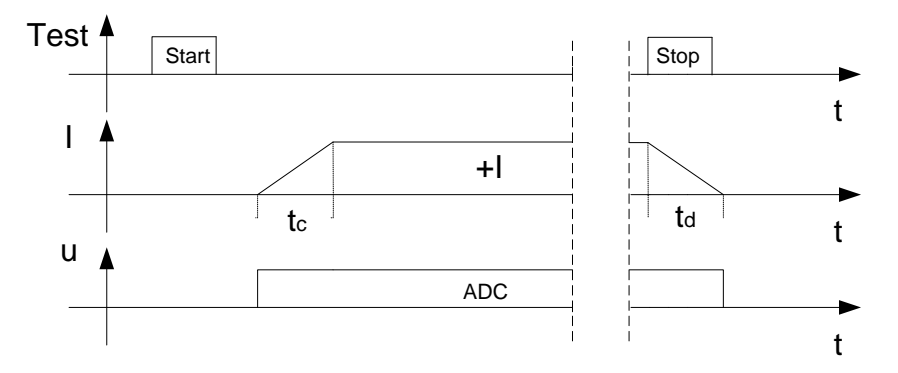

*Abbildung 6.8: Induktiver Modus*

- **tc** Ladezeit (hängt von der Größe der Spule ab).
- **td** Entladezeit.

#### *Anmerkung:*

Der induktive Modus wird hauptsächlich für folgende Messungen genutzt:

- Motor- und Generatorwicklungen
- Transformatoren
- Speicherdrosseln
- Draht- und Kabelwiderstand

### *Warnungen:*

Berühren Sie den Prüfling keinesfalls während der Messung, bevor er nicht vollständig entladen ist! Es besteht Gefahr vor elektrischen Schlägen! Wenn eine Widerstandsmessung an einem induktiven Bauteil durchgeführt wurde, erfolgt die automatische Entladung möglicherweise nicht sofort! An den Prüfanschlüssen können bei Messungen von induktiven Bauteilen hohe Spannungen auftreten!

# **6.3 Spannung (Effektivwert)**

Diese Funktion ist eine einfache Funktion, die die Spannung und die Frequenz fortwährend zwischen C1, P1 – C2, P2-Stecker misst. Die in der Funktion Spannung (Effektivwert) gemessenen Spannungs- und Frequenzwerte können gespeichert werden.

### **Prüfstromkreis für die Spannungsmessung**

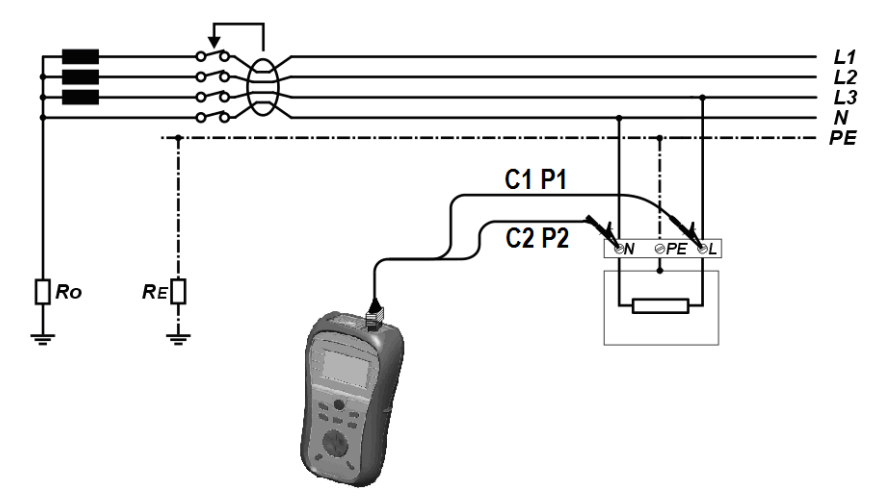

*Abbildung 6.9: Anschluss für die Spannungsmessung*

## **Vorgehen bei der Spannungsmessung (Effektivwert)**

Wählen Sie die Funktion VOLTAGE TRMS. Schließen Sie den Stecker der Prüfleitung an das Instrument. Schließen Sie die Prüfspitzen oder Krokodilklemmen an C1, P1 und C2, P2 und schließen Sie diese an die Messpunkte an (siehe Abbildung 6.9). Speichern Sie das Ergebnis durch Drücken der Taste MEM (optional).

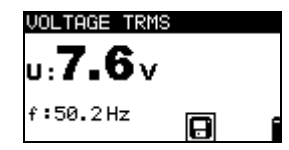

*Abbildung 6.10: Ergebnisse der Spannungsmessung (Effektivwert)*

# **7 Datenmanagement 7.1 Speicherorganisation**

Die Messergebnisse können zusammen mit allen wichtigen Parametern im Messgerät gespeichert werden. Nach Abschluss der Messung können die Ergebnisse im Flashspeicher des Messgeräts zusammen mit allen Nebenergebnissen und Funktionsparametern gespeichert werden.

# **7.2 Datenstruktur**

Der Speicher des Messgeräts ist in drei Ebenen gegliedert, die alle über 199 Speicherplätze verfügen. Die Anzahl der Messung, die auf einem Speicherplatz abgelegt werden können, ist nicht beschränkt.

| RECALL RESULTS  |
|-----------------|
| OBJECT 001      |
| 002<br>LOC2 004 |
|                 |
| ' TAĜE          |

*Abbildung 7.1: Datenstruktur und Messfelder*

### **Datenstrukturfeld**

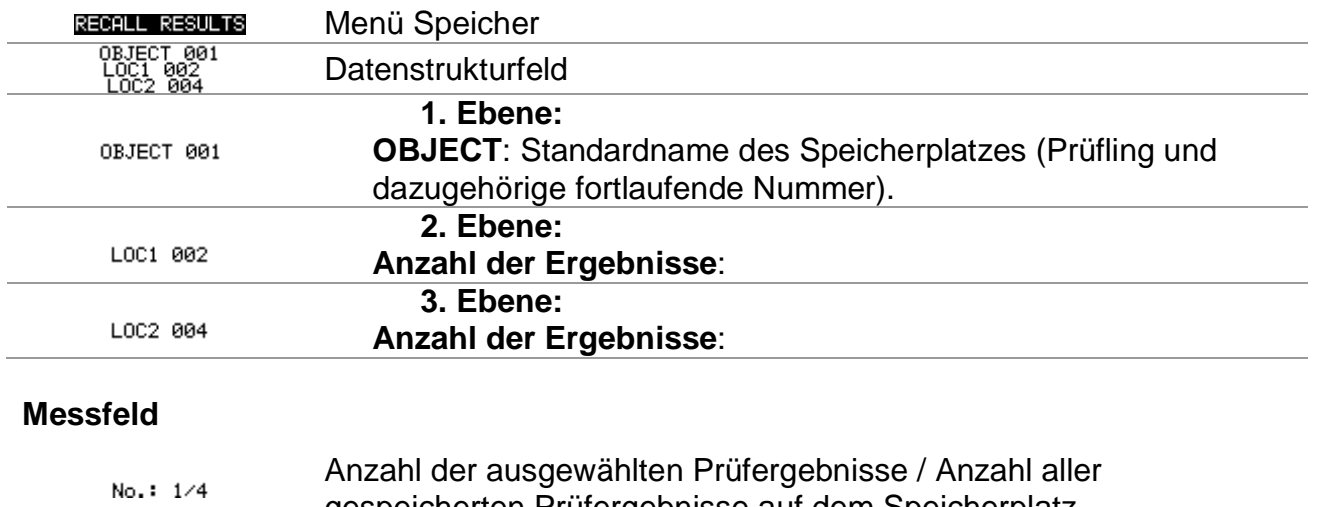

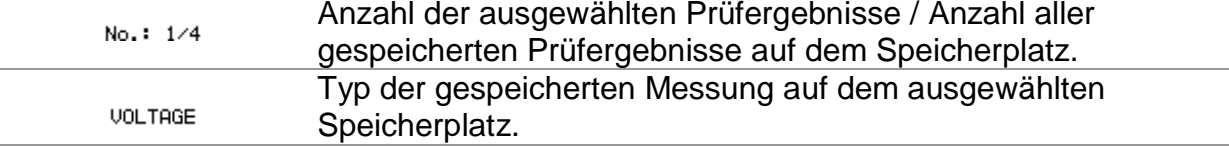

# **7.3 Speichern von Prüfergebnissen**

Nach Abschluss einer Prüfung können die Ergebnisse und Parameter gespeichert werden (Anzeige des Icons **im** Infofeld). Durch Drücken der Taste MEM kann der Benutzer die Ergebnisse speichern.

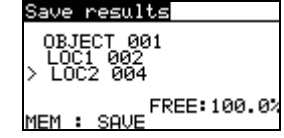

*Abbildung 7.2: Menü Prüfung speichern*

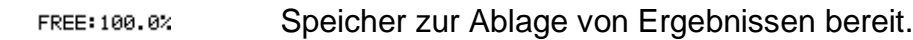

Tasten in Menü Prüfung speichern - Datenstrukturfeld:

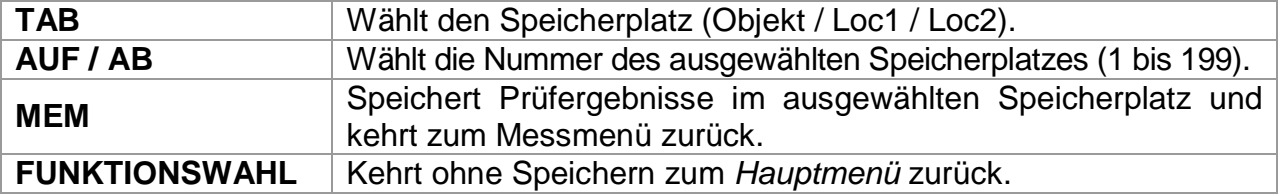

#### *Hinweise:*

Das Messgerät schlägt standardmäßig vor, das Ergebnis am zuletzt ausgewählten Speicherplatz abzulegen.

Wenn die Messung am selben Speicherplatz gespeichert werden soll, wie die vorige, drücken Sie die Taste MEM zwei Mal.

# **7.4 Abrufen von Prüfergebnissen**

Drücken Sie die Taste **MEM** im Hauptfunktionsmenü, wenn noch kein Ergebnis zum Speichern vorliegt oder wählen Sie **MEMORY** im Menü Einstellungen.

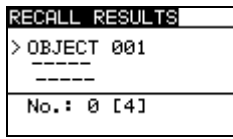

*Abbildung 7.3: Menü Abrufen - Strukturfeld ausgewählt* RECALL RESULTS 0BJECT 001<br>LOC1 002<br>LOC2 004  $N<sub>0</sub>$ :  $4/4$ <br> $V<sub>0</sub>$  TAGE

*Abbildung 7.4: Menü Abrufen - Messfeld ausgewählt*

Tasten im Menü Speicher abrufen (Strukturfeld ausgewählt):

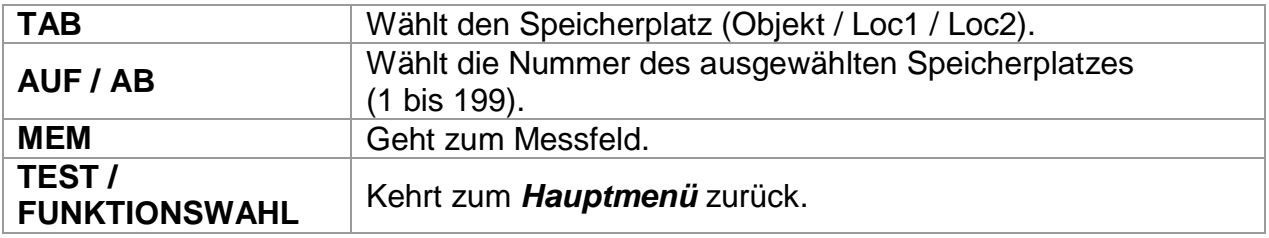

Tasten im Menü Speicher abrufen (Messfeld ausgewählt):

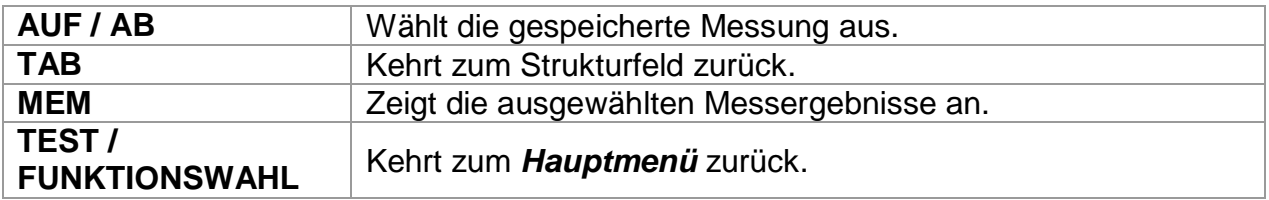

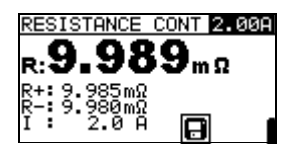

*Abbildung 7.5: Beispiel eines aufgerufenen Messergebnisses*

Tasten im Menü Speicher abrufen (Messergebnisse werden angezeigt):

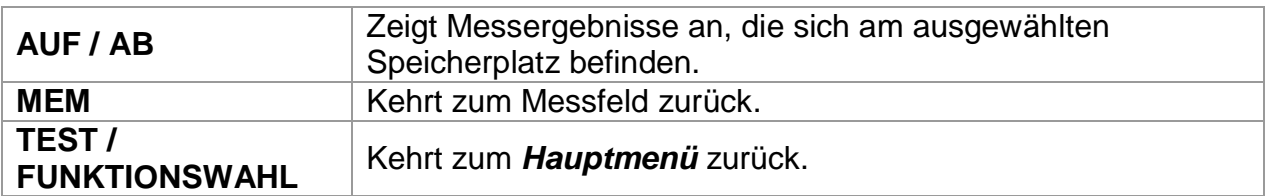

# **7.5 Löschen der gespeicherten Daten**

# **7.5.1 Löschen des gesamten Speicherinhalts**

Wählen Sie **CLEAR ALL MEMORY** im Menü **MEMORY**. Es erscheint ein Warnhinweis.

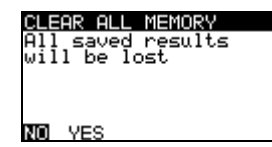

*Abbildung 7.6: Speicher löschen*

Tasten im Menü Gesamten Speicher löschen:

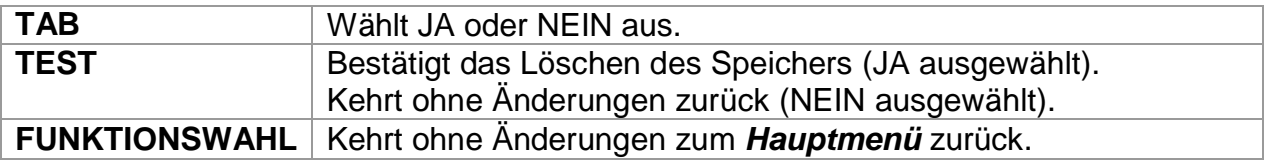

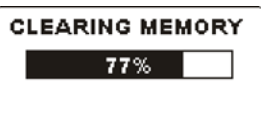

*Abbildung 7.7: Speicher wird gelöscht*

## **7.5.2 Löschen von Messergebnissen an ausgewählten Speicherplätzen**

Wählen Sie **DELETE RESULTS** im Menü **MEMORY**.

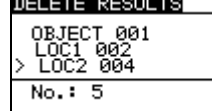

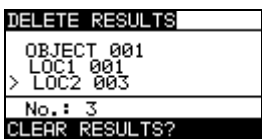

*Abbildung 7.8: Menü Messergebnisse löschen (Strukturfeld ausgewählt)* 

Tasten im Menü Messergebnisse löschen (Strukturfeld ausgewählt):

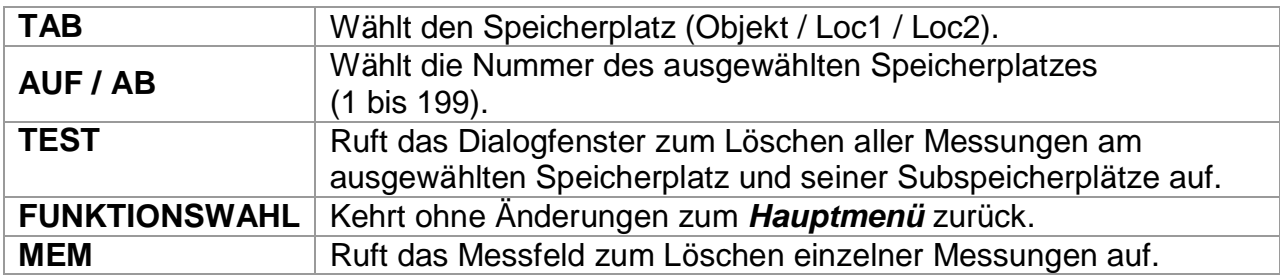

Tasten im Dialogfenster zur Bestätigung, dass die Messergebnisse am ausgewählten Speicherplatz gelöscht werden sollen:

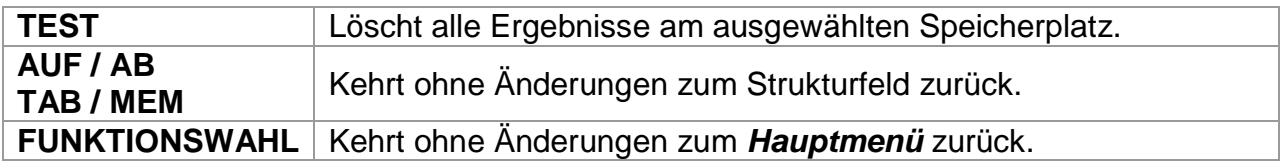

## **7.5.3 Einzelne Messungen löschen**

Wählen Sie **DELETE RESULTS** im Menü **MEMORY**.

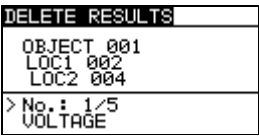

*Abbildung 7.9: Menü Einzelne Messungen löschen (Messfeld ausgewählt)*

Tasten im Menü Messergebnisse löschen (Strukturfeld ausgewählt):

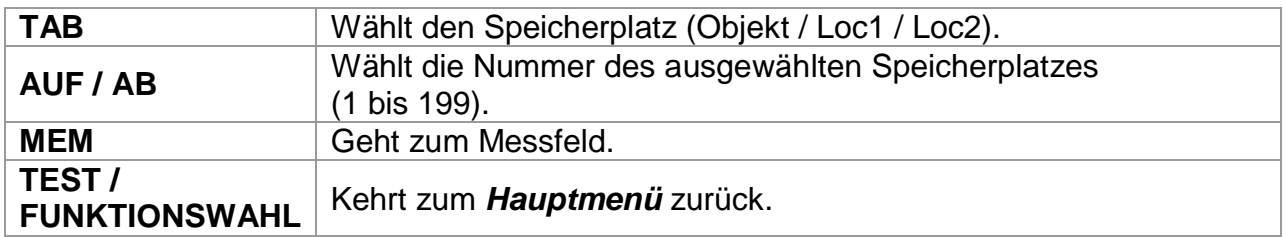

Tasten im Menü Messergebnisse löschen (Messfeld ausgewählt):

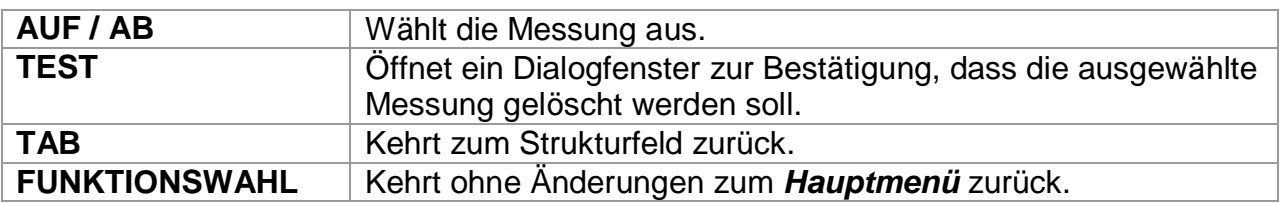

Tasten im Dialogfenster zur Bestätigung, dass die ausgewählte Messung gelöscht werden soll:

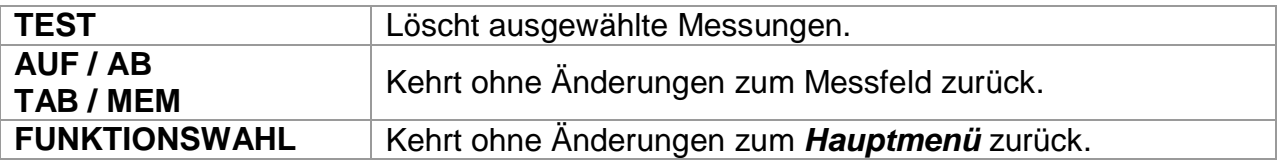

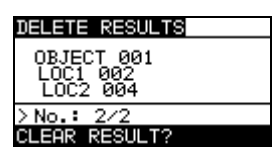

*Abbildung 7.10: Bestätigungsdialogfenster*

# **8 Anschlüsse**

Das Instrument kann mithilfe der PC-Software HVLink PRO kommunizieren. Folgende Möglichkeiten bieten sich:

Gespeicherte Ergebnisse können auf einen PC geladen und gespeichert werden.

Ein spezielles Programm auf Ihrem PC identifiziert das Messgerät automatisch und ermöglicht eine Datenübertragung zwischen Messgerät und PC.

Das Instrument verfügt über zwei Kommunikationsschnittstellen: USB und RS 232.

Es wählt den Übertragungsmodus je nach erfasster Schnittstelle automatisch aus. Die USB-Schnittstelle hat dabei Priorität.

### **Übertragen gespeicherter Daten:**

RS232-Kommunikation: Schließen Sie das serielle PS/2-RS232- Kommunikationskabel an einen COM-Port des PC und an den PS/2-Stecker des Messgeräts an.

USB-Kommunikation: Schließen Sie das USB-Kabel an einen USB-Port des PC und an den USB-Stecker des Messgeräts an.

Schalten Sie den PC und das Messgerät ein.

Führen Sie das Programm Eurolink-PRO aus.

PC und Messgerät erkennen sich jeweils automatisch.

Das Messgerät kann nun Daten auf den PC laden.

# *Anmerkung:*

sind vor Nutzung der USB-Schnittstelle zu installieren. Auf der Installations-CD finden Sie Anweisungen zur Installation der USB-Treiber.

# **9 Wartung**

Nicht autorisiertem Personal ist es nicht gestattet, das Messgerät MicroOhm 2A zu öffnen. Es gibt außer dem Akku keinerlei Komponenten, die vom Benutzer ausgetauscht werden können.

# *Warnung:*

### **ALTrennen Sie vor dem Öffnen des Batteriefachdeckels das angeschlossene Zubehör und schalten Sie das Gerät aus!**

# **9.1 Reinigung**

Für das Gehäuse sind keinerlei Wartungsschritte notwendig. Zum Reinigen der Geräteoberfläche ein weiches Tuch verwenden, das leicht mit Seifenwasser oder Alkohol angefeuchtet ist. Das Gerät muss anschließend vollständig trocknen, bevor es wieder verwendet werden darf.

### *Warnungen:*

Verwenden Sie keine Flüssigkeiten auf Öl- oder Kohlenwasserstoffbasis! Schütten Sie zum Reinigen keine Flüssigkeiten über das Messgerät!

# **9.2 Periodische Kalibrierung**

Es ist sehr wichtig, dass das Prüfgerät regelmäßig kalibriert wird, damit die in der Betriebsanleitung aufgeführten technischen Daten garantiert werden können. Es wird die jährliche Kalibrierung empfohlen. Nur zugelassenes technisches Personal darf die Kalibrierung durchführen. Wenden Sie sich für weitere Informationen an Ihren Händler.

# **9.3 Service**

Für Reparaturarbeiten, die während der Garantiezeit oder anschließend anfallen, den Vertriebspartner kontaktieren.

# **10 Technische Daten**

## **10.1 Widerstandsmessung**

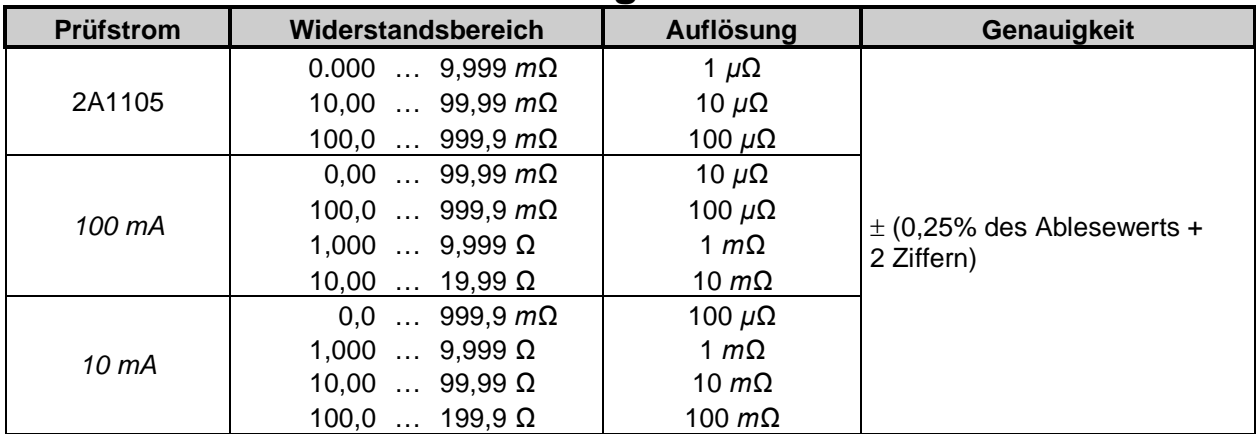

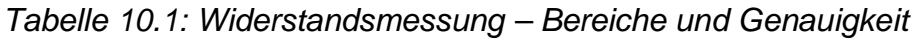

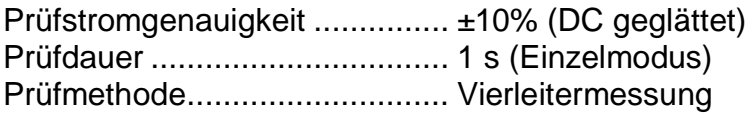

# *Anmerkung:*

hinsichtlich Genauigkeit gelten für die Nennwerte (Referenzbedingungen) sowie für Vorwärts- und Rückwärtsmessungen.

Im induktiven Modus wird ein undefinierter Fehler angezeigt, wenn am Prüfling ein elektromagnetisches Feld anliegt.

Fehler in den Betriebsbedingungen betragen höchstens den Fehler für Referenzbedingungen (für jede Funktion im Handbuch angegeben) + 0,1% des Messwerts + 1 Ziffer, wenn im Handbuch für die jeweilige Funktion nicht anders angegeben.

#### **Störgeräuschunterdrückung (50/60 Hz) an Potenzialleitungen P1 - P2:**

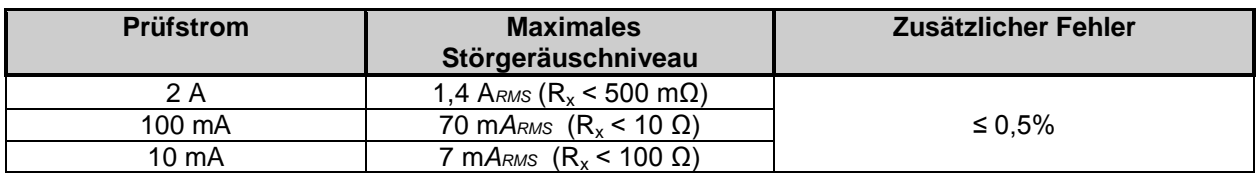

# **10.2 Messparameter**

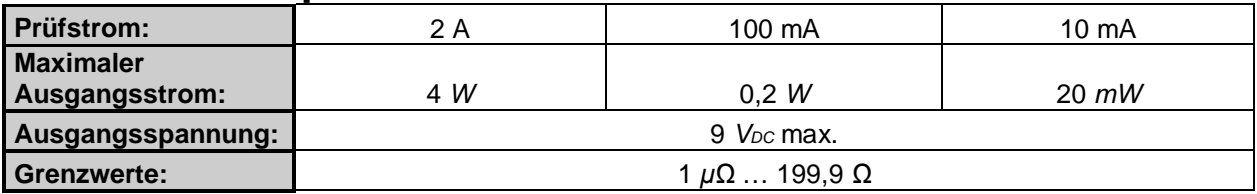

*Tabelle 10.2: Messparameter*

# **10.3 Spannung und Frequenz**

#### **10.3.1 Spannung**

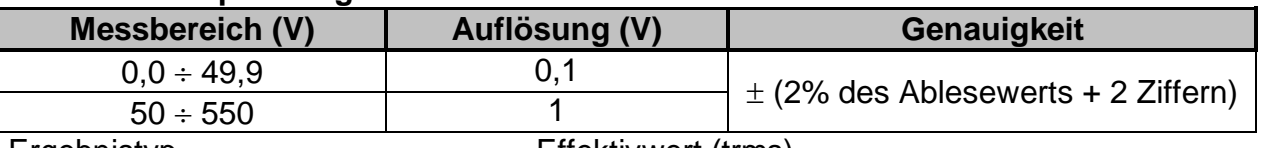

Ergebnistyp .......................................Effektivwert (trms)

Frequenznennwertbereich.................0 Hz, 14 Hz ÷ 500 Hz

### **10.3.2 Frequenz**

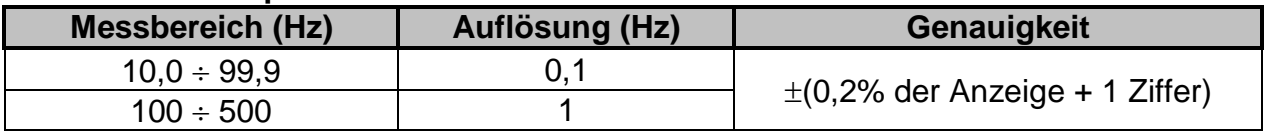

Spannungsnennwertbereich..............10 V ÷ 550 V

# **10.4 Allgemeine Daten**

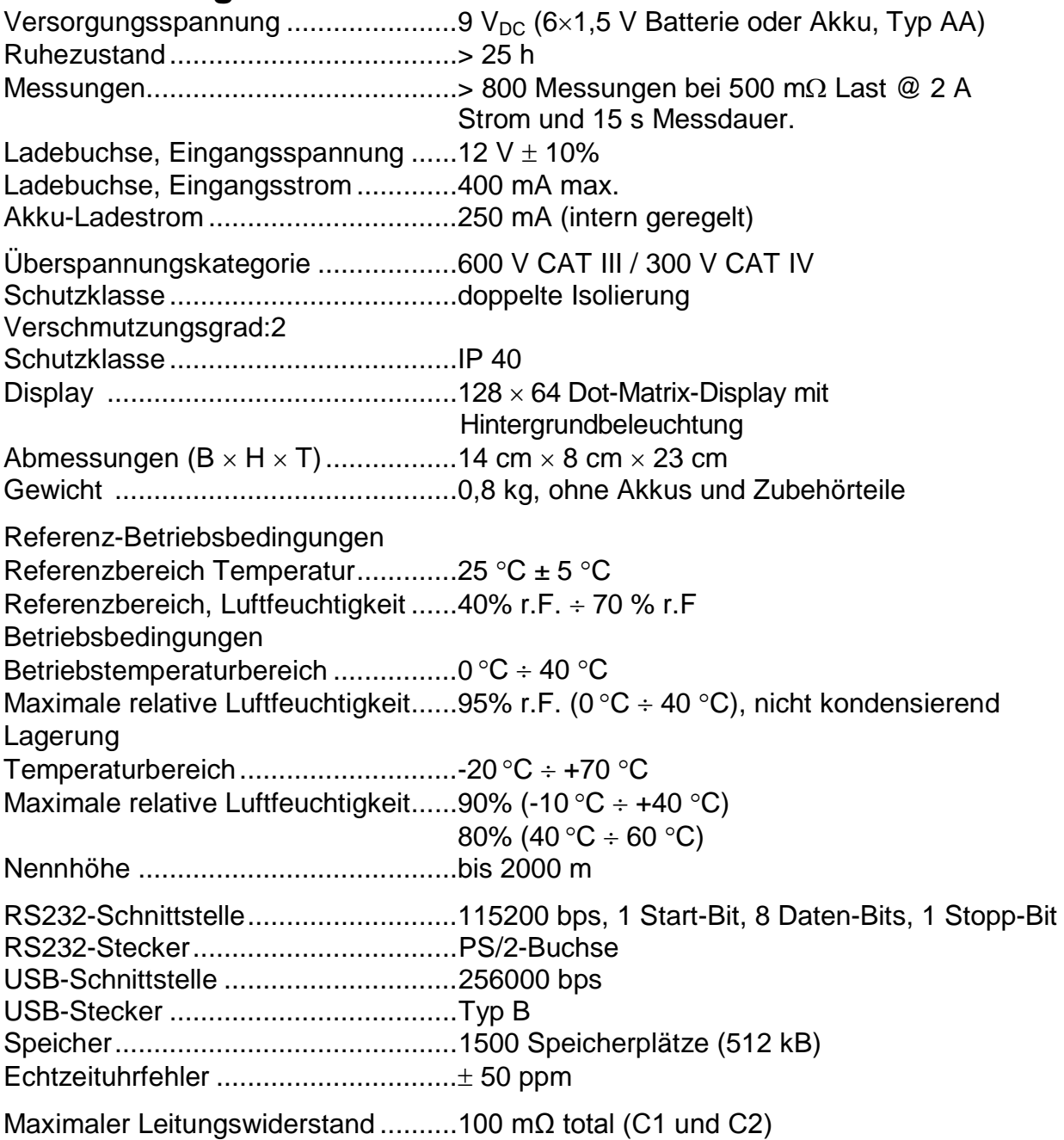